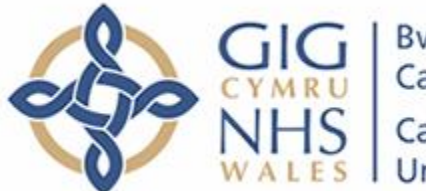

Bwrdd lechyd Prifysgol Caerdydd a'r Fro Cardiff and Vale **University Health Board** 

#### **What is Microsoft Teams?**

Teams is Microsoft's collaboration hub. It brings together conversation, chat, calls, shared documents, meetings and more so groups can work easily and openly.

You can connect and collaborate with Teams at anytime and from anywhere.

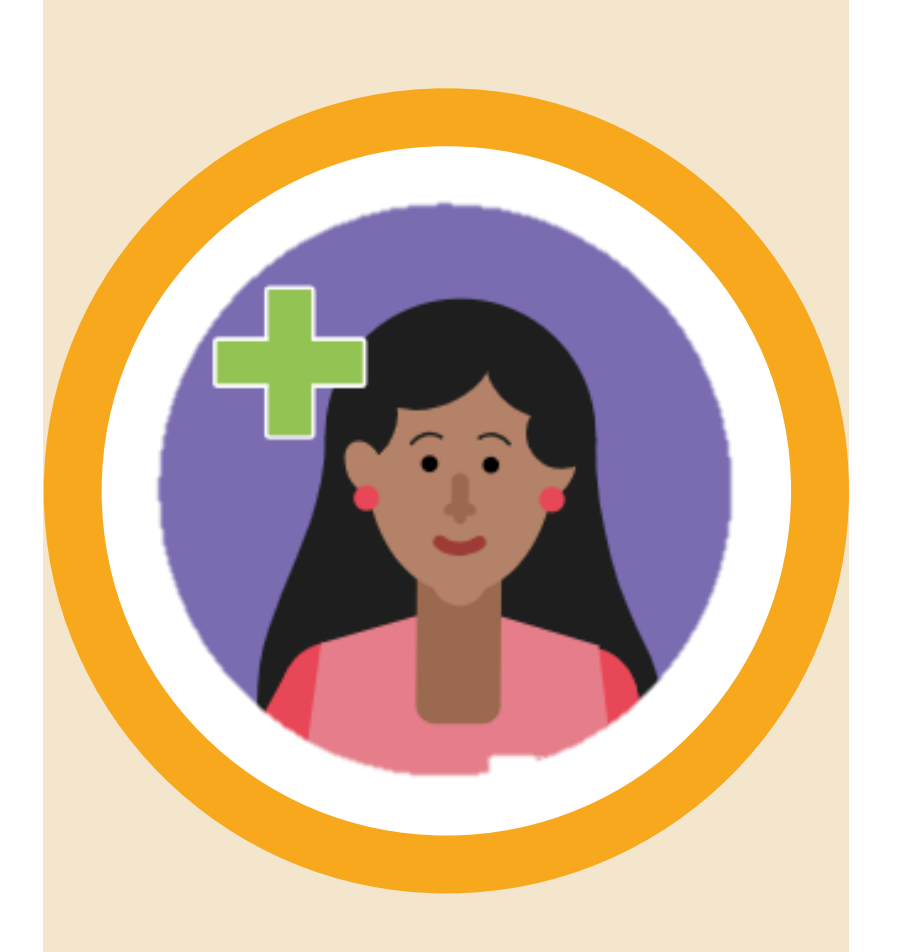

**Microsoft Teams Your 60 second primer**

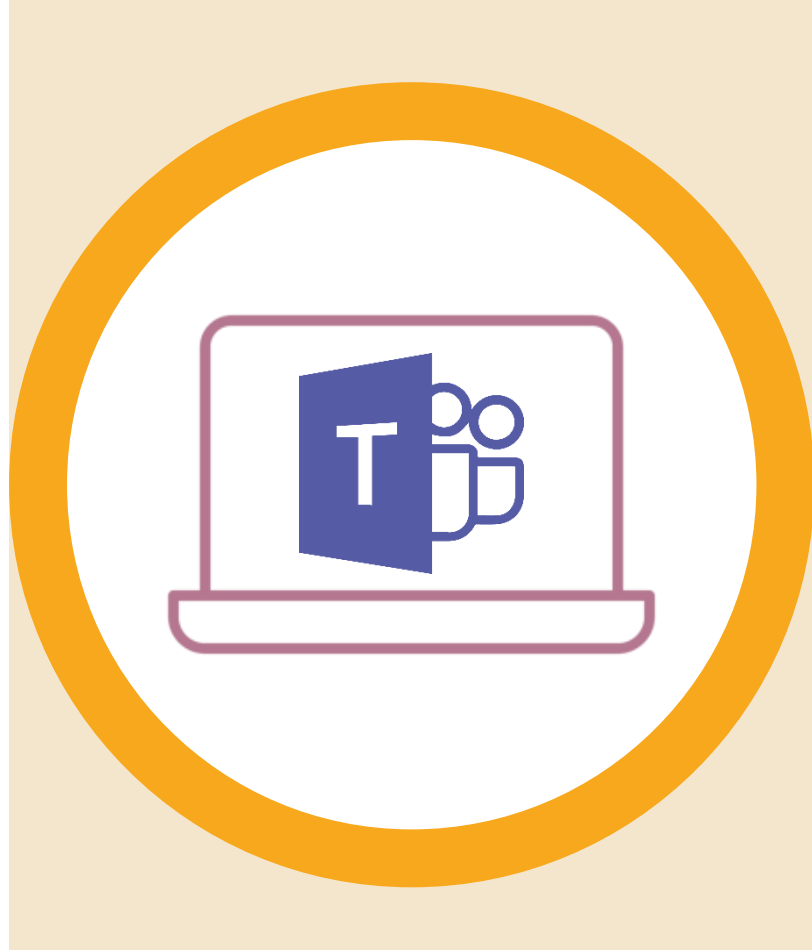

#### **What problems does Teams solve?**

- No hunting for dial-in numbers or running to make a meeting: join from any device
- Minimise 'hallway chatter' and confusing email threads through open, organised conversations
- Review documents on the go, straight from your device

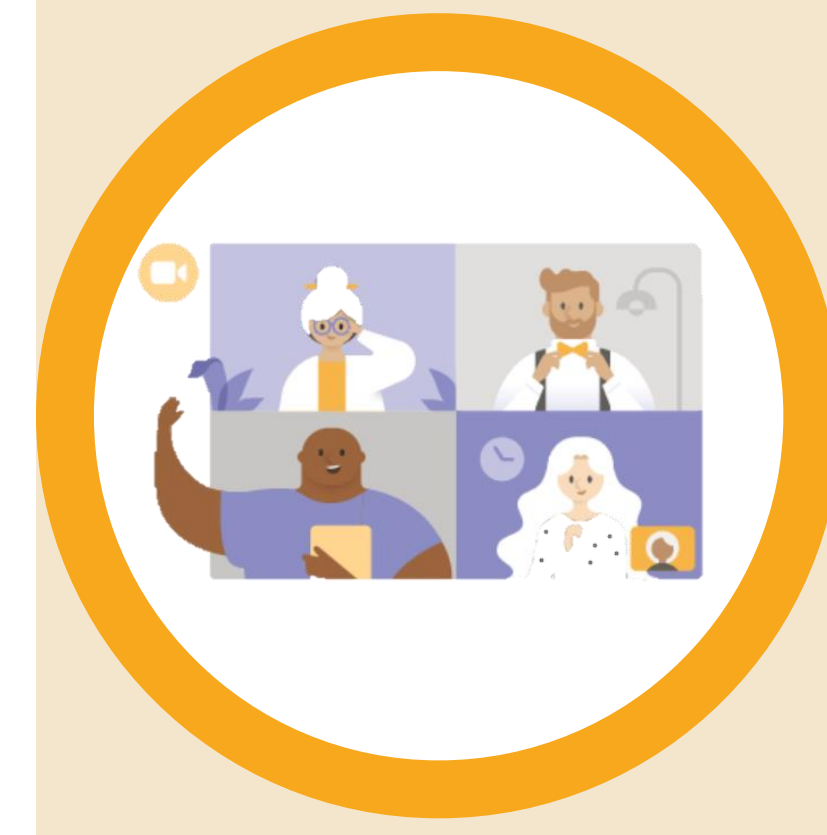

#### **How do I use Teams?**

- Download Microsoft Teams app to your computer and smart device
- Coming soon: you'll also be able to to Teams securely from any browser, using Multi-Factor Authentication

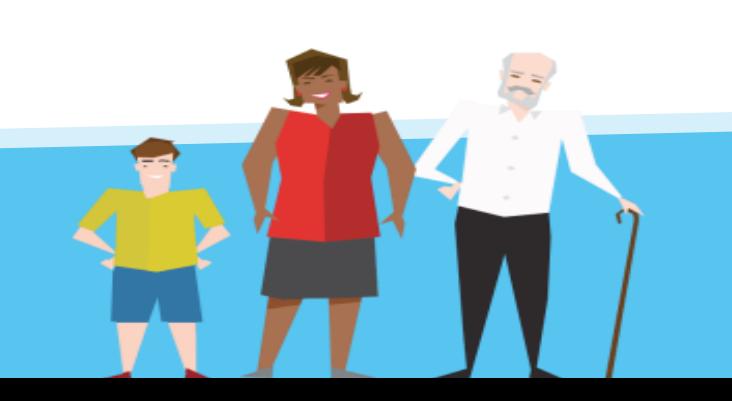

### **What can I do in Teams?**

- Find and join public and private collaboration spaces
- Chat, call, and meet including video conference
- Set up communication channels by topic for more organised discussion

**Look out for more Teams functionality coming soon, including calendar and scheduling meetings**

# **Microsoft Teams: your app home screen**

**Good to know**

A **Team** is a group of people with a common purpose: a department, a project, a shared interest, or location

**Channels** allow you to organise communication within a **Team**: huddle announcements, rounds, training, compliance

You can use Teams to discuss **patient identifiable data** – but Teams is not part of the patient record, so any decisions reached in Teams must be recorded elsewhere.

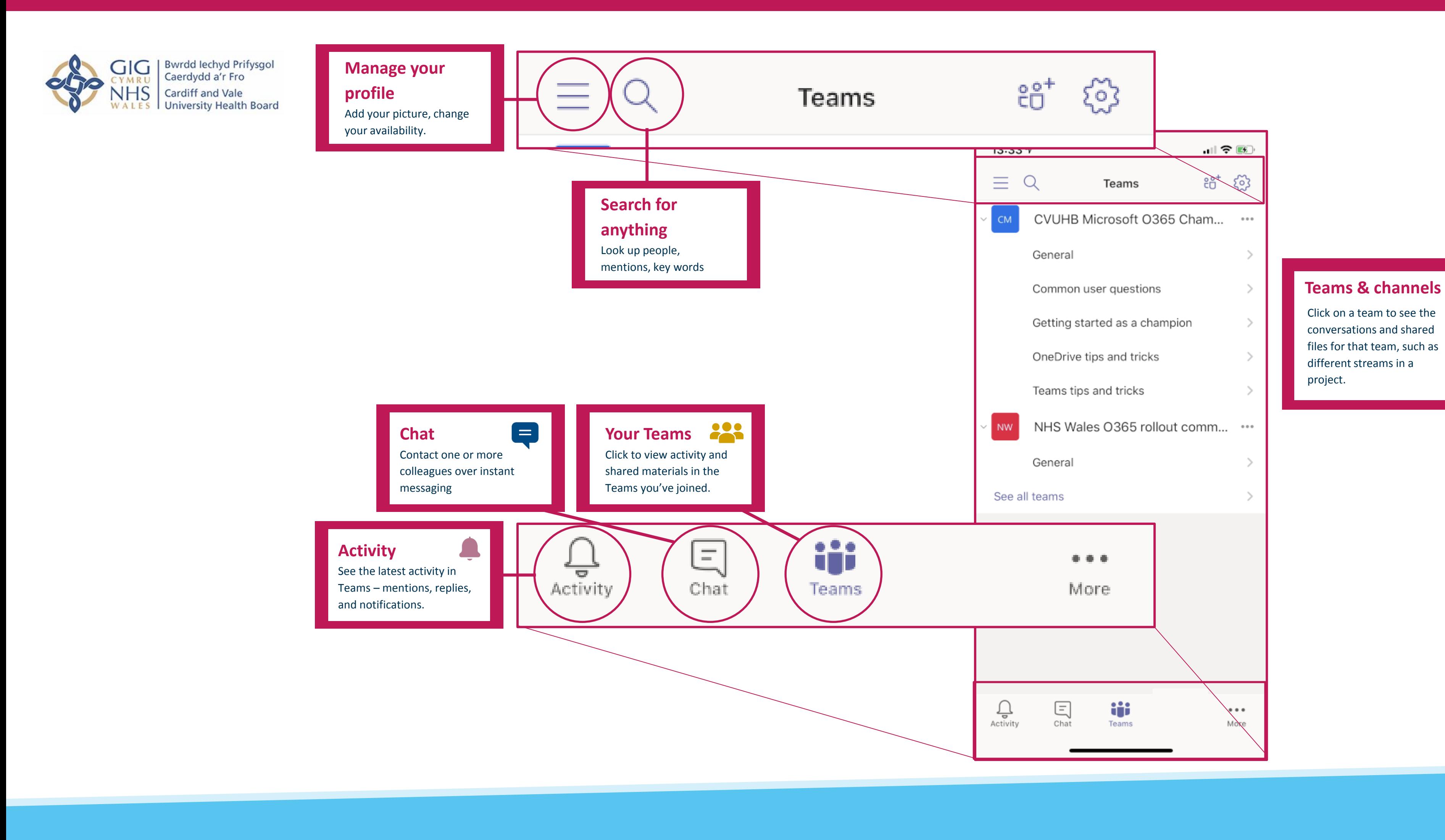

#### **Need to** know

# **Microsoft Teams: your browser home screen**

#### **Send new messages**

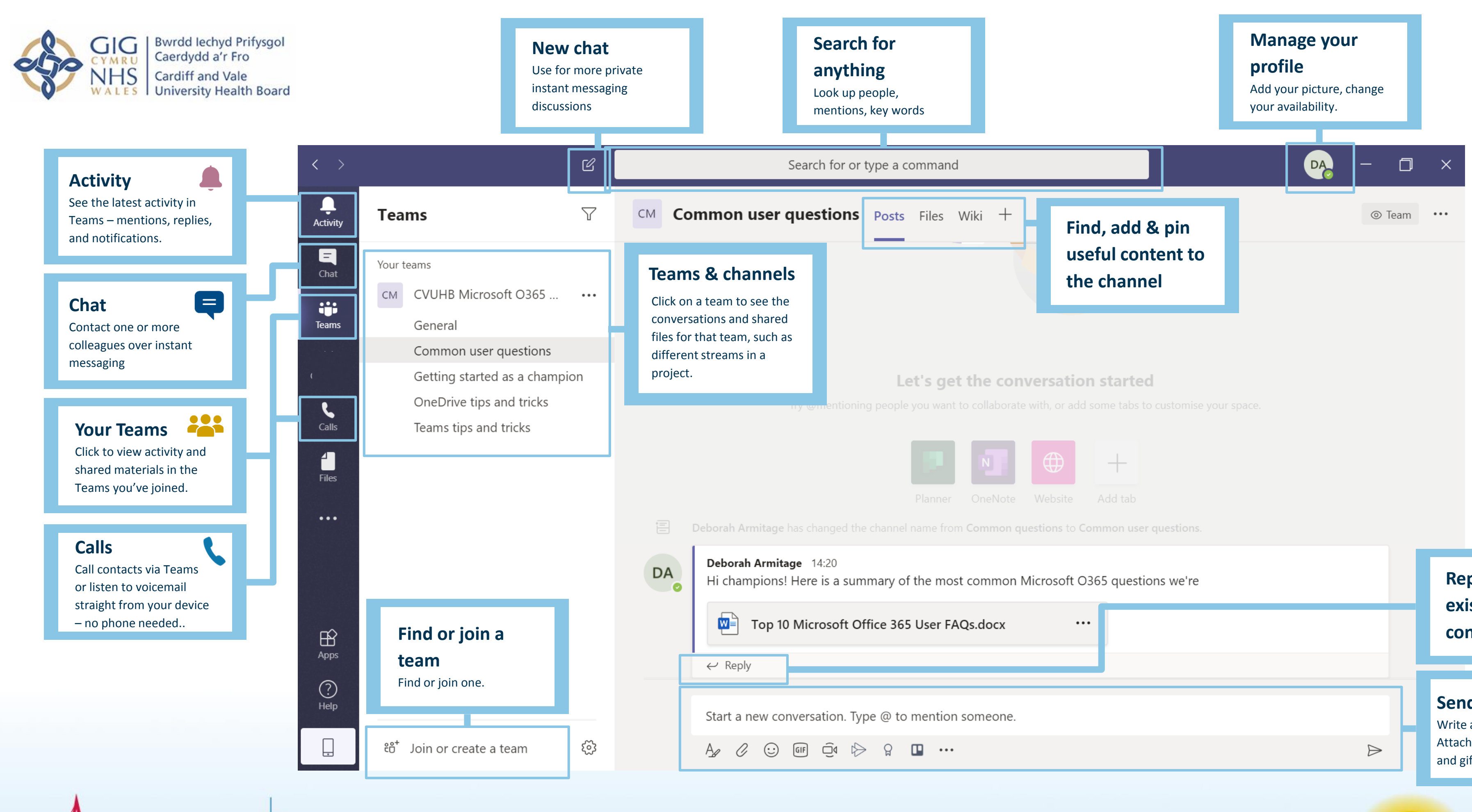

 $\begin{array}{c|c|c|c|c} \hline \text{m} & \text{m} & \text{m} \\ \hline \text{m} & \text{m} & \text{m} & \text{m} \\ \hline \text{m} & \text{m} & \text{m} & \text{m} \end{array}$ 

**@ @@@@@** (

880 X

 $\mathbf{H} = \mathbf{H} \mathbf{H} \mathbf{H} \mathbf{H} = \mathbf{H}$  .

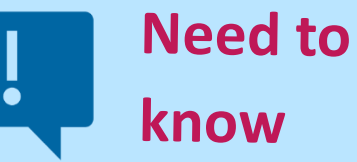

know

Write and format messages. Attach files, and add emojis and gifs.

**Reply to an existing conversation** 

**Good to know** A **Team** is a group of people with a

common purpose: a department, a project, a shared interest, or location

**Channels** allow you to organise communication within a **Team**: huddle announcements, rounds, training, compliance

You can use Teams to discuss **patient identifiable data** – but Teams is not part of the patient record, so any decisions reached in Teams must be recorded elsewhere.

# **Microsoft Teams: five steps to get started**

• On a Windows computer, click **Start**

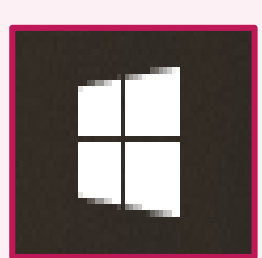

**Enter your** work email address, and usual password

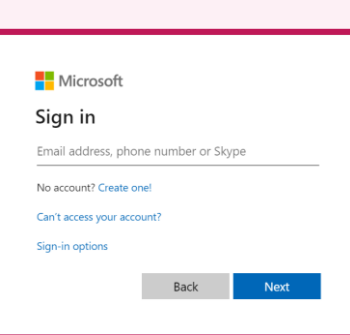

• Then search for and select **Microsoft Teams**

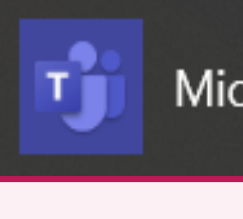

Microsoft Teams

- Click on **Activity at** the bottom of your Teams app or upper left of your Teams browser homepage
- You'll see a feed of all the latest updates, such as:
	- new and updated posts in channels
- @ mentions of you
- new people added to your Teams
- If you spot a red circle next to **Activity**, it means:
	- you have been mentioned
	- you've received a reply to a message of yours

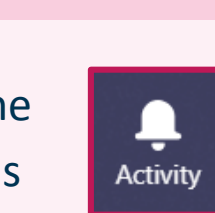

- 
- 
- 

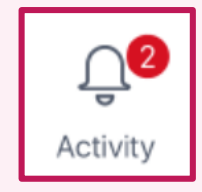

• To share something openly with a Team, click on **Teams**, and find the team and channel you want

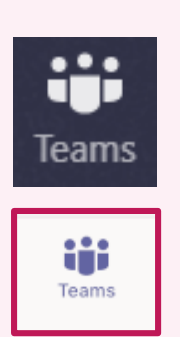

 $\mathbb{Z}$ 

- Messages sent this way can be seen by everyone in the Team, even people who join later on
- For direct 1:1 or small group chat, use the **Chat** option, selecting **New Chat** to start

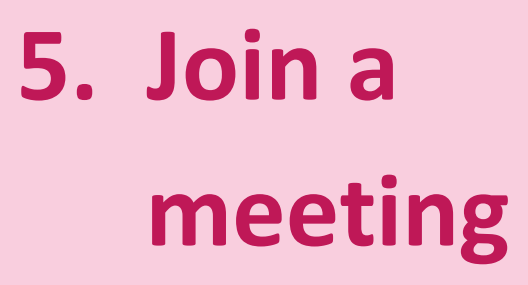

## **2. Download Teams app**

## **1. Sign in to Teams**

## **3. Check activity**

### **4. Join a conversation**

- All you need to join a Teams meeting is:
	- A **link** for the meeting
	- Any device with an internet connection
- Depending on your device, you'll receive a notification for the meeting (calendar reminder; channel pop-up; onscreen banner etc.)
- The notification will contain the meeting link – which you need to click
- If you're not signed in, you may be asked to sign in first – or you may be able to join as a guest, depending on meeting settings
- On your chosen smart device, make sure you're on a WiFi connection
- Go to your device's app store and search for **Microsoft Teams**

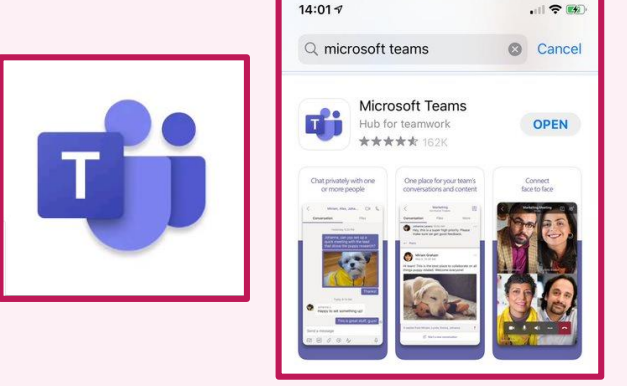

- Versions of the official Microsoft Teams app are available for **Android**, **Apple**, and **Windows** devices
- Download the app and log in, using your work email

• Start a new thread or **Reply** to an existing post, pressing **Send**  when ready

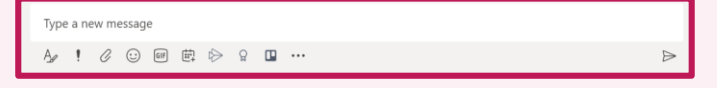

**Coming soon: the ability to schedule meetings in Teams** 

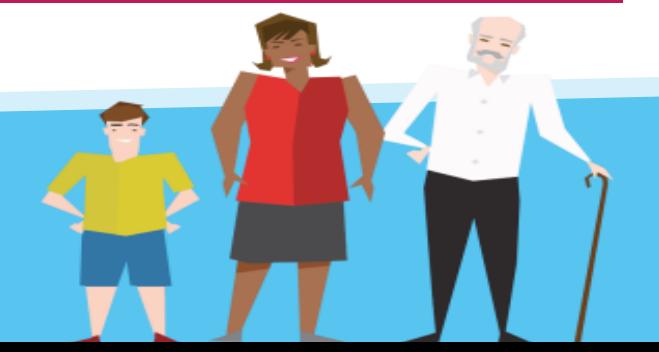

# **Microsoft Teams: Teams and channels basics**

- To get someone's attention, type **@** and their name (e.g. @dylanthomas), selecting the right person from the pop-up menu. This will send them a notification – and they can click on this to respond directly. (Avoid using **@mentions** too often – it's like adding someone to the 'To' field in email)
- To contact everyone in a Team, post a message in the Team's **General** channel.

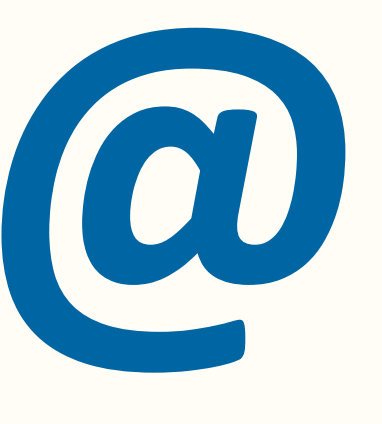

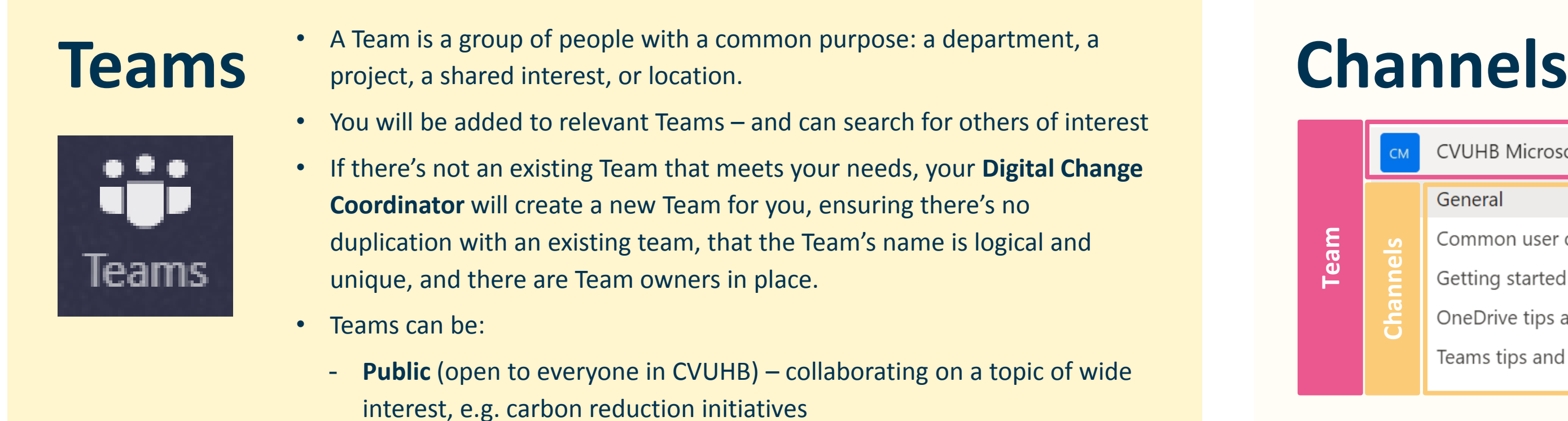

## **What can we discuss in a Team? Who can we add to a**<br> **in a Team? Team?**<br>
You can discuss patient identifiable data –<br>
but must record any decisions on the patient<br>
to use Teams to connect with others in NHS

- **Private** (participants need invitations or permission to join) – collaborating on sensitive or confidential projects

Each Team can have one or more **Channels**. Channels allow you to organise communication by topics.

All Teams have a **General** channel by default – but you can add channels with the **More options** (…) button.

For instance, a Carbon Reduction Taskforce Team might have a channel for each location (UHW, UHL etc.), and also for activities (recycling, energy, green travel).

Conversations in a channel are organised by date, and then threaded (e.g. replies to a post appear under that post).

Channel conversations are visible to everyone in the Team, including people who join later.

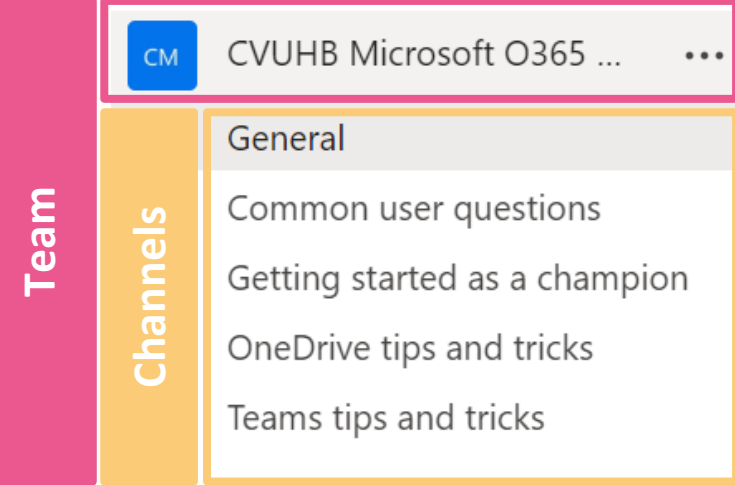

### **Communicating in a Team**

You can discuss patient identifiable data – but must record any decisions on the patient record as Teams is not part of the patient record.

In this phase, you can only connect with others in CVUHB. In the future, you'll be able to use Teams to connect with others in NHS Wales and trusted partner organisations, such as local councils.